# **ISTITUTO SUPERIORE DI SANITÀ**

# **Un software per lo studio delle caratteristiche meccaniche delle protesi vascolari**

Carla Daniele, Mauro Grigioni, Giuseppe D'Avenio, Vincenzo Barbaro *Laboratorio di Ingegneria Biomedica*

> ISSN 1123-3117 **Rapporti ISTISAN 02/7**

#### Istituto Superiore di Sanità **Un software per lo studio delle caratteristiche meccaniche delle protesi vascolari.** Carla Daniele, Mauro Grigioni, Giuseppe D'Avenio, Vincenzo Barbaro 2002, 25 p. Rapporti ISTISAN 02/7

Oltre alla classificazione delle protesi vascolari e delle differenti tipologie dei materiali di realizzazione vengono riportati i parametri fondamentali per la caratterizzazione *in vitro* delle proprietà meccaniche di tali dispositivi come definiti nella normativa europea e internazionale di riferimento. L'elasticità radiale (*compliance*) dei vasi protesici è una caratteristica importante per l'esito di un impianto protesico a lungo termine. Partendo dalla definizione di tale parametro si passa all'analisi sia della strumentazione necessaria per eseguire *in vitro* tale misura sia del software di acquisizione ed elaborazione dati realizzato presso il Laboratorio di Ingegneria Biomedica. Tale software permette la caratterizzazione della compliance statica e dinamica per piccoli e grandi segnali in un range di frequenza fisiologico. *Parole chiave*: Protesi vascolari, Prove *in vitro*, Elasticità radiale

#### Istituto Superiore di Sanità **A software to study the mechanical properties of vascular prostheses.**  Carla Daniele, Mauro Grigioni, Giuseppe D'Avenio, Vincenzo Barbaro 2002, 25 p. Rapporti ISTISAN 02/7 (in Italian)

After an introductory study of vascular prostheses pointing out a classification of these devices and the various types of materials used for their construction, the fundamental parameters for *in vitro* characterization of vascular prostheses, as defined in the European and international references standards, are reported. Compliance of prosthetic vessels is an important physic parameter affecting long-term performance of prostheses. From the definition of the compliance of these devices, the instrumentation used to calculate this parameter is presented and the software data acquisition and elaboration realized at the Laboratory of Biomedical Engineering is described. This software permits the characterization of the static and dynamic compliance in a physiological frequency range.

*Key words*: Vascular prostheses, *In vitro* testing, Radial elasticity

Il rapporto è accessibile online dal sito di questo Istituto: www.iss.it/pubblicazioni.

*© Istituto Superiore di Sanità 2002*

# **INDICE**

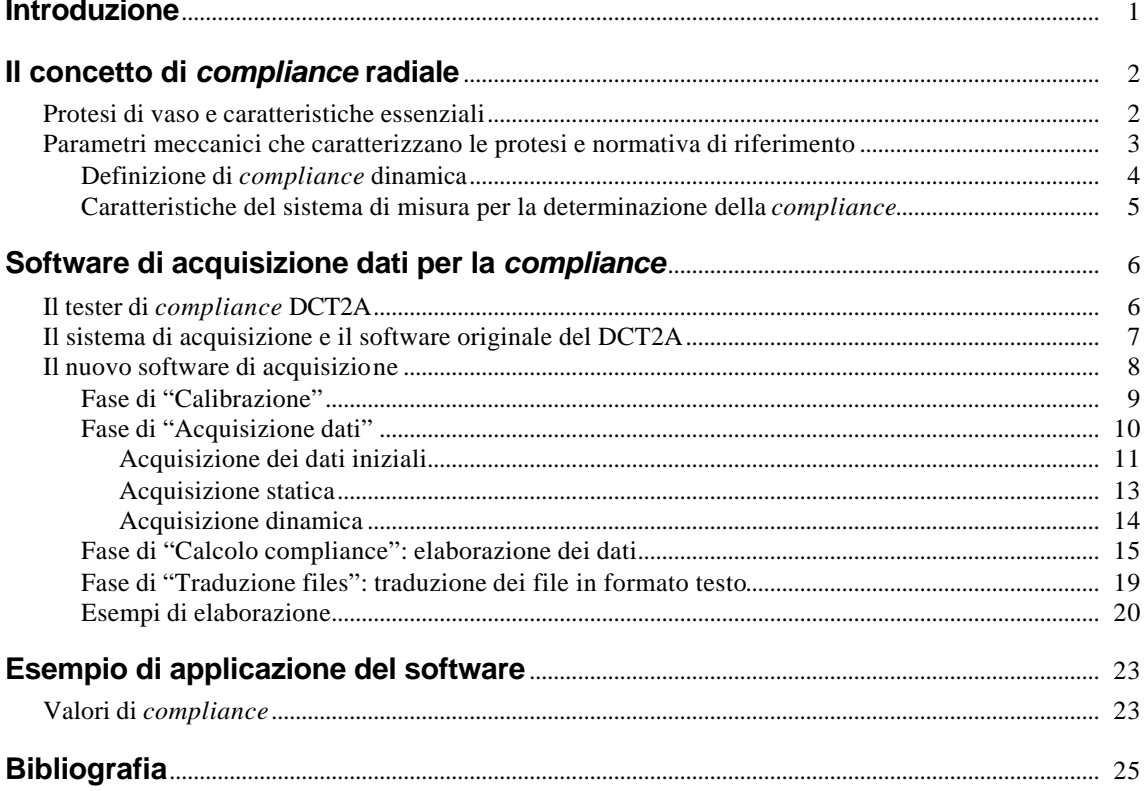

### **INTRODUZIONE**

Da molti anni la chirurgia vascolare è stata largamente utilizzata per la sostituzione di tratti di arterie danneggiate, occluse o arteriosclerotiche e quindi per la risoluzione di numerose patologie legate all'invecchiamento o all'intervento di traumi in particolari zone del sistema circolatorio. Affinché sia possibile ripristinare al meglio la funzionalità originaria del tratto di arteria sostituito è importante che la protesi, biologica o sintetica, usata per l'impianto presenti le giuste caratteristiche elastiche e meccaniche appropriate.

Per caratterizzare un dispositivo protesico, ci si riferisce, in genere, allo studio di quei parametri che ne qualificano le prestazioni secondo criteri funzionali; a tal fine esistono le normative di riferimento europee e internazionali per la messa a punto di metodiche di indagine e per la valutazione vera e propria del dispositivo.

I dispostivi fabbricati in conformità delle norme armonizzate comunitarie o delle norme nazionali che le recepiscono si presumono conformi ai requisiti essenziali della Direttiva 93/42 CEE relativa ai dispositivi medici. Per quanto concerne, quindi la certificazione in ambito Europeo delle protesi vascolari la normativa europea di riferimento è la EN 12006-2 del febbraio 1998 che per le metodologie di prova rimanda al draft ISO/TC 150/SC 2/WG 3 N 42, dell'agosto 1994 dell'International Organization for Standardization.

La caratterizzazione meccanica delle protesi vascolari avviene, quindi, attraverso una determinata serie di parametri, tra i quali uno dei più importanti può identificarsi nella elasticità radiale della protesi (*compliance*).

Uno dei sistemi utilizzati per effettuare misure di *compliance in vitro* su protesi vascolari è il sistema Dynatek Dalta Compliance Tester o DCT2A della Dynatek Dalta. Per effettuare con tale sistema delle misure sia rappresentative ai fini di una valutazione secondo le linee guida europee e internazionali, che significative rispetto alle condizioni di funzionamento fisiologico, è stato progettato e realizzato un *software* che permette l'implementazione del protocollo di misura necessario per valutare questi dispositivi.

Nel presente lavoro viene descritto, dopo aver fornito alcune definizioni sul concetto di *compliance*, il *software* di acquisizione realizzato presso il Laboratorio di Ingegneria Biomedica, per la gestione di esperienze *in vitro* sia per certificazione che per caratterizzazione funzionale, fornendo come esempio i risultati ottenuti su un campione di protesi di tipo sintetico.

## **IL CONCETTO DI** *COMPLIANCE* **RADIALE**

### **Protesi di vaso e caratteristiche essenziali**

Le protesi artificiali vengono generalmente classificate in base alla natura del materiale e, a seconda del materiale, in base alla loro provenienza o al tipo di tessitura. Esistono quindi protesi biologiche e protesi sintetiche. Le prime, sono suddivise, in base al tipo di tessuto biologico di provenienza in omologhe, eterologhe e ibride, mentre le protesi sintetiche possono essere di tipo tessile e non. Le protesi sintetiche di tipo tessile si differenziano poi a seconda della loro tessitura e possono avere struttura a rete o a maglia (Figura 1).

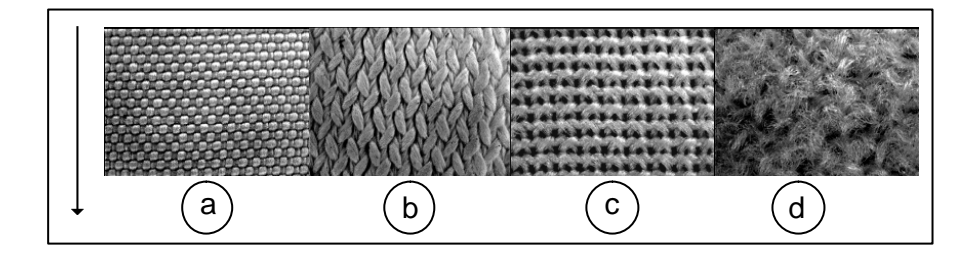

**Figura 1. Protesi a rete (a), protesi a maglia (b, c) e copertura velour (d)**

In ogni caso indipendentemente dal tipo di tessitura nella trama del tessuto di base può essere incorporata una trama fibrillare esterna (*mono-velour*) od esterna e interna (*double-velour*) per migliorare l'ancoraggio ai tessuti dell'ospite. Le protesi di tipo tessile sono realizzate in Teflon (politetrafluoroetilene, PTFE) o in Dacron (polietilene tereftalato, PET) mentre le protesi sintetiche non tessili sono realizzate in ePTFE (politetrafluoroetilene espanso).

Le protesi vascolari commerciali sono tubi estensibili aventi dimensioni variabili tra 4 e 35 mm di diametro interno, progettati per sostituire o bypassare tratti di arterie danneggiate.

Una protesi ideale è un condotto di forma generalmente tubolare interposto tra due tratti dell'albero arterioso dell'ospite che deve permettere una sua completa riabitazione cellulare nel contesto biologico in cui viene inserito e mantenere inalterate le sue caratteristiche funzionali per tutta la durata della vita del paziente. Infatti se volessimo sintetizzare i requisiti essenziali di una protesi vascolare essa dovrebbe essere biocompatibile, non trombogenica, durevole nel tempo, facilmente maneggiabile e suturabile, e presentare una resistenza al flusso ematico simile a quella del tratto di vaso da sostituire.

In generale questi requisiti si risolvono nella possibilità che la protesi presenti una distensibilità radiale simile a quella dei vasi naturali; questo concetto funzionale implica lo studio delle caratteristiche di viscosità ed elasticità del materiale, concetto che si traduce nella definizione della *compliance* di un condotto tubolare.

Le problematiche connesse con l'uso di questi dispositivi riguardano sia aspetti di biocompatibilità dei materiali che di funzionalità del dispositivo complessivo.

La biocompatibilità è un requisito fondamentale per tutti i materiali a contatto con il sangue. Nel caso delle protesi vascolari, queste, oltre a non innescare o favorire il meccanismo della coagulazione del sangue che porterebbe alla loro ostruzione, devono consentire la loro graduale incorporazione nel tessuto ospite grazie alla crescita di cellule specializzate fino a permettere la ricostruzione della parete interna del vaso (endotelio).

La funzionalità di una protesi vascolare implica proprietà meccaniche che devono essere le più appropriate alla fisiologia dei siti di impianto e tali da riprodurre per quanto possibile il comportamento elastico dei vasi naturali.

Questo fatto implica la definizione di *compliance* e quindi le relazioni raggio-pressione o pressione-volume delle protesi vascolari. Il successo quindi dell'impianto di una protesi vascolare dipende dai fattori delineati in precedenza, dalle proprietà chimiche e fisiche dei materiali, dagli aspetti meccanici di durata o connettibilità tra la protesi e i tessuti ospiti e dalle tecniche chirurgiche.

# **Parametri meccanici che caratterizzano le protesi e normativa di riferimento**

Per caratterizzare un dispositivo protesico ci si riferisce in genere allo studio dei parametri fondamentali che ne qualificano le prestazioni secondo alcuni criteri funzionali; a tal fine esistono delle normative di riferimento sia per la messa a punto di metodiche di indagine, che per la valutazione vera e propria del dispositivo. Tali norme sono emanate da enti normatori che possono essere internazionali, europei o nazionali.

La normativa europea di riferimento per quanto riguarda le protesi vascolari e i condotti valvolati (protesi vascolare più valvola) è la EN 12006-2 del febbraio 1998 che per le metodologie di prova rimanda al draft ISO/TC 150/SC 2/WG 3 N42 del 1994. Tale normativa stabilisce e definisce i parametri fondamentali per la caratterizzazione in vitro delle proprietà meccaniche delle protesi vascolari sintetiche tessili e non tessili fornendo le metodologie di prova per il calcolo dei parametri stessi. I parametri sono:

- porosità;
- permeabilità all'acqua;
- resistenza meccanica longitudinale e circonferenziale;
- lunghezza utilizzabile;
- diametro interno a riposo;
- diametro interno in pressione;
- spessore:
- *compliance.*

I parametri che ci interessano in maniera particolare per la definizione di *compliance* sono la lunghezza utilizzabile e il diametro interno a riposo (misurato mediante un calibro per fori calibrato).

La lunghezza utilizzabile rappresenta la lunghezza iniziale del campione protesico utilizzata nella misura della *compliance* ed è definita come la lunghezza del campione sotto una tensione nota che può anche essere nulla ma che, in realtà, dovrebbe corrispondere alla tensione della protesi in sede di impianto. Il tensionamento varia a seconda del tipo di tessuto con cui il dispositivo è realizzato e a seconda della ditta produttrice.

Per la misura di tale parametro presso il Laboratorio di Ingegneria Biomedica è stata realizzata l'apparecchiatura riportata in Figura 2. Tale strumento è costituito da una asta metallica graduata. Sulla base è montata una pinza che consente l'afferraggio di un estremo della protesi mentre l'altro estremo viene tensionato con il peso desiderato.

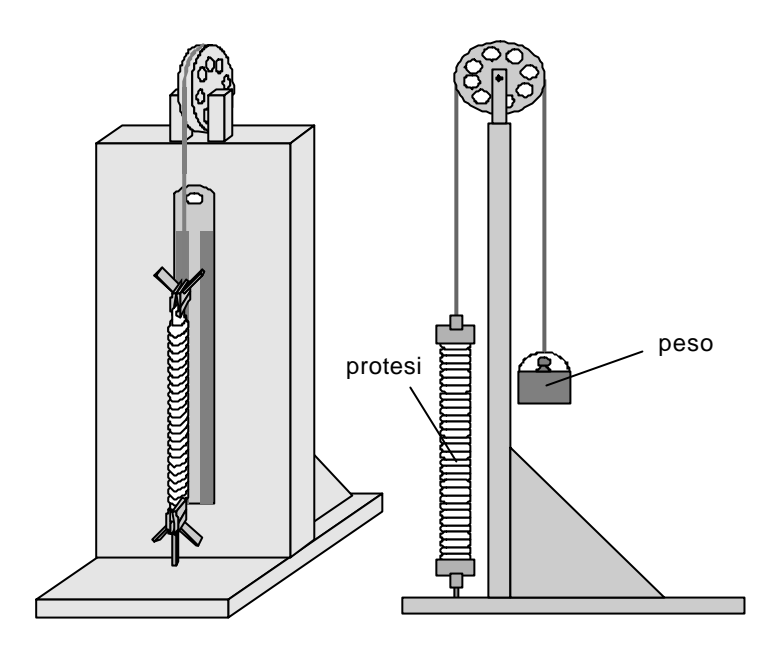

**Figura 2. Dispositivo realizzato per la misura della lunghezza utilizzabile**

#### **Definizione di** *compliance* **dinamica**

In termini generici la *compliance* rappresenta la capacità di una protesi di espandersi e contrarsi radialmente in risposta ad una variazione di pressione pulsatile imposta tra l'interno e l'esterno della parete (pressione trasmurale).

Nel citato draft ISO la *compliance* viene definita come la variazione percentuale del raggio della protesi per una determinata variazione di pressione (P) indotta da un ciclo cardiaco, rapportata a 100 mmHg di pressione:

$$
compliance \ (\%) = \frac{\frac{r_2 - r_1}{r_1} \times 100}{\frac{P_2 - P_1}{100}}
$$

essendo r<sub>2</sub> (r<sub>1</sub>) il raggio della protesi alla pressione P<sub>2</sub> (P<sub>1</sub>). Va posto attenzione sul fatto che la determinazione della *compliance* può essere effettuata sia dalla misura diretta delle variazioni del raggio della protesi, sia dalla misura di grandezze derivate quali la variazione di volume e di lunghezza (L) della stessa durante un ciclo. Infatti, indicando con  $V_1 = \pi r_1^2 L_1$  il volume (V) della protesi vascolare alla pressione  $P_1$  e con  $V_2 = \pi r_2^2 L_2$  il volume alla pressione  $P_2$ , si ha:

$$
V_2 - V_1 = \pi (r_2^2 L_2 - r_1^2 L_1)
$$

$$
r_2 = \sqrt{\frac{V_2 - V_1}{\pi} + r_1^2 L_1 \over L_2}
$$

da cui:

 $L_1$  ed  $L_2$  rappresentano le lunghezze utilizzabili del campione alle pressioni  $P_1$  e  $P_2$  misurate sotto una tensione nota corrispondente a quella d'impianto.

Perciò, noti r<sub>1</sub>, L<sub>1</sub>,  $\Delta V = V_2 - V_1 e \Delta L = L_2 - L_1$ , si ricava r<sub>2</sub> e quindi la *compliance* radiale della protesi. Le misure di *compliance* possono essere effettuate sia in condizioni statiche che in condizioni dinamiche (per piccoli e grandi segnali). In effetti le formule precedenti, valide idealmente solo nel caso statico, sono applicabili anche nel caso dinamico per frequenze basse come sono le frequenze fisiologiche.

### **Caratteristiche del sistema di misura per la determinazione della** *compliance*

Il draft ISO delinea anche le procedure e i metodi per determinare la elasticità radiale di una protesi vascolare nel caso di misure *in vitro*. La protesi deve essere testata in una situazione che simuli al meglio le condizioni fisiologiche; per tale motivo l'apparato utilizzato per effettuare le misure deve soddisfare determinati requisiti. Il sistema di misura secondo le indicazioni della normativa deve possedere le seguenti caratteristiche:

- una macchina o un metodo in grado di applicare una pressione dinamica all'interno della protesi in condizioni isotoniche (tensione costante) oppure isometriche (lunghezza costante) di mantenere costante  $37 \text{ °C} \pm 2 \text{ °C}$  la temperatura del campione e della soluzione.
- un inserto, nel caso in cui la prova venga eseguita su una protesi sintetica di tipo tessile e pertanto porosa, con un diametro, alla pressione di 120 mmHg, almeno 1,05 volte il diametro nominale della protesi sottoposta a pressione – per evitare, per quanto possibile, il contributo elastico dell'inserto –, e montato su un supporto cilindrico il cui diametro non deve superare 0,95 volte il diametro nominale interno dell'inserto in condizioni di riposo.
- un trasduttore per le misure di pressione in grado di misurare pressioni dinamiche fino a 200 mmHg (26,7 KPa) con un'accuratezza di  $\pm$ 2 mmHg ( $\pm$ 0,3 KPa).
- un dispositivo per misurare il diametro della protesi con un'accuratezza di ±0,02 mm.
- l'apparato deve essere in grado di misurare direttamente le variazioni di diametro del campione oppure deve poter misurare le variazioni di lunghezza e volume iniettati in modo da permettere il calcolo di un diametro medio.
- acqua distillata come fluido di prova (tuttavia possono essere usate delle soluzioni alternative se ne è giustificato l'uso).

Per quanto riguarda invece le procedure da seguire per realizzare le misure di *compliance* radiale, il draft ISO consiglia quanto segue:

- la lunghezza del campione deve essere non inferiore a 10 volte il suo diametro;
- la misura dovrebbe essere condotta mantenendo una temperatura di  $37 \pm 2 \degree C$ ;
- al campione dovrebbe essere applicato un precarico longitudinale di 30-60 grammi;
- se il diametro è calcolato tramite le variazioni di volume, occorre prendere le misure della lunghezza e del diametro interno iniziale prima della pressurizzazione;
- la pressurizzazione deve essere realizzata in maniera ciclica ad una frequenza di  $60 \pm 10$ battiti/minuto (le prove devono essere condotte per tre intervalli di pressione minimomassimo: 50-90 mmHg, 80-120 mmHg, 110-150 mmHg).

# **SOFTWARE DI ACQUISIZIONE DATI PER LA** *COMPLIANCE*

Il Laboratorio d Ingegneria Biomedica ha realizzato il software "Dynatec" per consentire l'effettuazione delle misurazioni secondo la citata normativa.

## **Il tester di** *compliance* **DCT2A**

Per la realizzazione di misure *in vitro* della *compliance* di protesi vascolari, la Dynatek Dalta USA ha messo a punto il DCT2A (Figura 3). Questo strumento possiede un accurato meccanismo per la misura della pressione (tramite un trasduttore di pressione), del volume iniettato e della lunghezza della protesi (tramite due trasduttori di spostamento lineari in tensione – Linear Voltage Displacement Trasducer, LVDT).

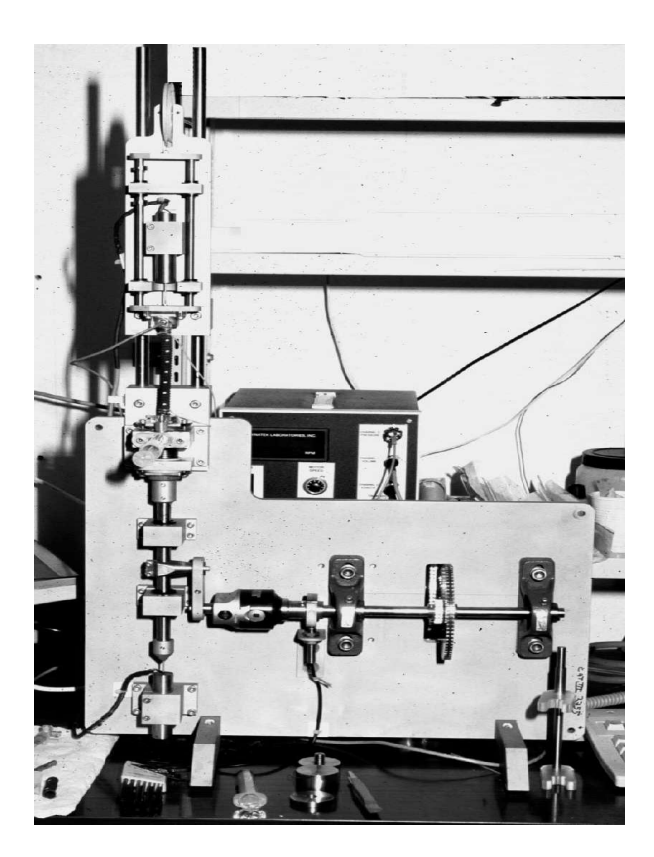

**Figura 3. Il sistema DCT2A**

Il DCT2A è costituito da un motore controlla to in velocità che, mediante una coppia di ruote dentate connesse da una cinghia, imprime un moto rotatorio ad un'asta sulla quale è montato un giunto di accoppiamento con regolazione micrometrica dell'eccentricità (deflessione) dell'albero condotto. Tale giunto converte, mediante una manovella, il moto rotatorio dell'albero nel moto lineare di un'asta connessa ad uno dei due  $(LVDT<sub>1</sub>)$  e comprimente uno stantuffo (*bellow*). La velocità del motore e quindi la frequenza del battito viene misurata attraverso un sensore di prossimità collegato al pannello posteriore del controller. Il DCT2A è corredato di un set di stantuffi intercambiabili, ciascuno dei quali presenta un differente diametro e volume iniettabile (ad esempio, lo stantuffo FC-16 presenta Φ = 25,4 mm di diametro esterno e  $\Delta V_{\text{max}} = 1396 \mu l$ ). La Tabella 1 riporta le caratteristiche di tutti gli stantuffi disponibili (a partire da quello di dimensioni minori).

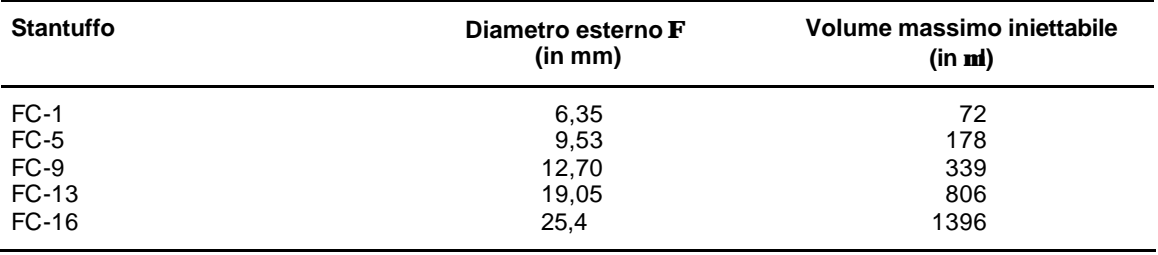

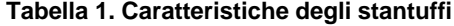

All'uscita dello stantuffo è montato, tramite un apposito blocco di fissaggio, un tubo rigido in perspex (*graft connection tube* o GCT) che lo collega alla protesi vascolare.

Un analogo tubo di connessione è montato mediante una slitta ad un dispositivo di messa in tensione a peso costante e al secondo LVDT (LVDT<sub>2</sub>). Sono disponibili diversi GCT di diametri compresi tra 6 e 14 mm per consentire il montaggio di protesi di vari diametri.

Il trasduttore di pressione, consente di misurare direttamente la pressione all'interno della protesi (montata in posizione verticale) in corrispondenza dell'estremo superiore. L'LVDT<sub>1</sub> fornisce una misura della variazione di lunghezza della protesi durante le prove, mentre attraverso i dati acquisiti tramite l'LVDT, si ricava la variazione di volume.

Infine, è presente un adattatore sul blocco di fissaggio che permette di iniettare, mediante una siringa, dell'acqua deionizzata nel campione.

## **Il sistema di acquisizione e il** *software* **originale del DCT2A**

Il sistema di acquisizione dati che correda il DCT2A è costituito da un computer Macintosh IIvx (microprocessore 68030 da 35MHz), da una scheda di acquisizione dati NB-MIO-16H (della National Instruments), da una scheda BNC-2080 (della National Instruments) che consente di connettere i trasduttori del DCT2A ai convertitori A/D (a 12 bit) della scheda NB-MIO-16H. Nel sistema Macintosh utilizzato il NIDAQ software ha assegnato alla scheda NB-MIO-16H il numero di device 4 e i tre trasduttori di pressione, di volume e di lunghezza sono rispettivamente connessi ai canali 0, 1, 2 della scheda stessa. La scheda è configurata in maniera tale che ogni canale accetti per default un segnale in tensione compreso tra ±5 Volt.

I dati acquisiti nel corso di ogni prova sono salvati sul disco rigido (HD) in formato numerico (in singola precisione).

Il software originale della Dynatek (i cui file non consentono modifiche essendo presenti le sole versioni eseguibili che non permettono l'accesso al linguaggio grafico) è stato sviluppato in ambiente LabVIEW 2.2.1 (per Macintosh) per la calibrazione dei trasduttori, l'acquisizione e

l'elaborazione dei dati. Tale software si è però rivelato immediatamente inadatto per la determinazione della *compliance* negli intervalli di pressione richiesti dalla normativa ISO in quanto la routine di acquisizione dei dati (DAQ) prevede che la pressione del campione durante un ciclo passi per 0 mmHg (trigger), condizione evidentemente non fisiologica. In pratica la situazione prevista dal software di acquisizione Dynatek considera solamente il caso in cui la protesi è soggetta a grandi deformazioni e le misure di *compliance* sono effettuate sulla curva 0- 150 mmHg.

Per tale ragione è stato riprogettato e realizzato il programma di gestione del DCT2A mediante la versione 3.0.1 di LabVIEW, apportando significative modifiche sia all'acquisizione che alla elaborazione dei dati rendendo, mediante pannelli virtuali di immediata comprensione, la gestione delle misure semplice anche per un utente poco esperto.

Nei paragrafi successivi viene data una breve descrizione del software realizzato per le misure statiche e dinamiche della *compliance* radiale di protesi vascolari sia nel caso di piccole (50-90 mmHg, 80-120 mmHg, 110-150 mmHg) che di grandi (0-150 mmHg) deformazioni.

### **Il nuovo** *software* **di acquisizione**

Il programma principale si apre con un pannello di scelta (Figura 4) di facile comprensione, mediante il quale si accede alla funzione indicata sui tasti.

Le operazioni da eseguire per una procedura di acquisizione completa sono: la calibrazione dei tre trasduttori, la fase di acquisizione dei dati, il calcolo della *compliance* radiale e l'eventuale traduzione dei file di dati in file di testo per ulteriori elaborazioni.

La procedura è sequenziale ma è possibile omettere, se non la si ritiene necessaria, una delle operazioni descritte (ad esempio si può decidere di non rieffettuare la calibrazione dei trasduttori e passare direttamente all'acquisizione).

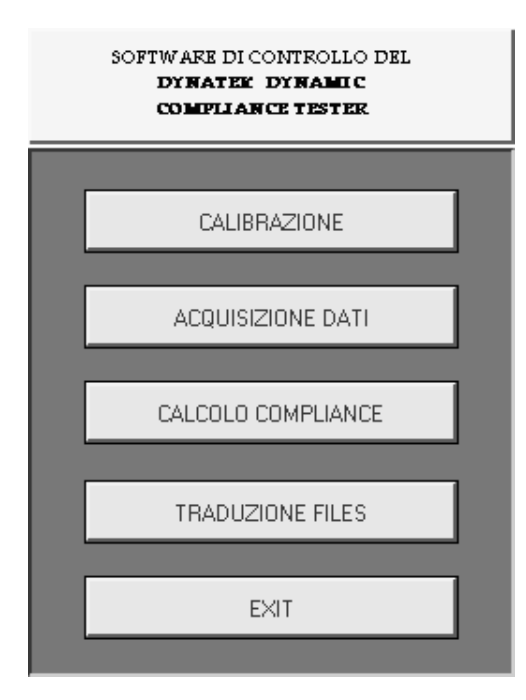

**Figura 4. Pannello principale**

#### **Fase di "Calibrazione"**

Il pannello di Calibrazione consente la calibrazione dei trasduttori (Figura 5).

Il trasduttore di pressione viene calibrato attraverso un manometro di mercurio a colonna, l'LVDT<sub>1</sub> mediante un giunto di accoppiamento eccentrico a controllo micrometrico e l'LVDT<sub>2</sub> con un parallelepipedo calibrato.

Il pannello riporta quindi il corrispondente guadagno e l'eventuale *offset* di ciascun trasduttore.

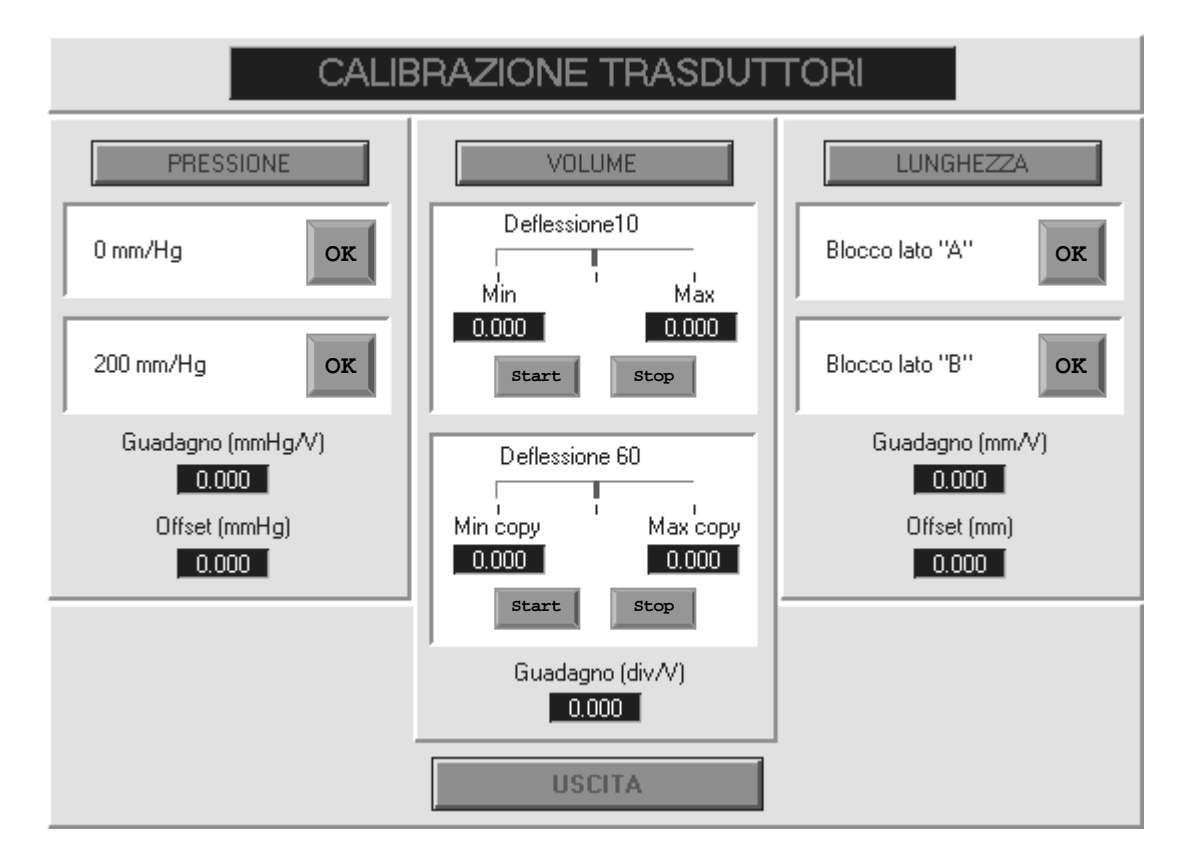

**Figura 5. Pannello di Calibrazione**

Nel caso del volume, quest'ultimo dato non viene calcolato; infatti, ai fini dell'elaborazione dei dati occorre conoscere soltanto il legame tra la variazione di tensione (legata al guadagno div/V dell'LVDT, dove div sono le divisioni indicate dalla vite micrometrica posta sul giunto di accoppiamento del DCT2A) e il volume iniettato (che è un dato legato al guadagno μl/div del *bellow* montato sul DCT2A). Cliccando sul pulsante VOLUME diviene attivo il primo pulsante START che va premuto dopo aver regolato la vite micrometrica (5/32") a 10 divisioni (ricordando sempre di allentare prima le tre viti a brucola poste sul giunto di accoppiamento) e aver messo in azione il motore (es. a 60 RPM). Quindi diviene attivo il secondo pulsante STOP che va premuto non appena i valori indicati in Min e Max si stabilizzano (in genere entro pochi secondi). Analogamente si procede per quanto concerne i successivi pulsanti di START e STOP, stavolta dopo aver regolato la vite micrometrica a 60 divisioni.

Occorre prestare particolare attenzione nella regolazione della vite micrometrica. Se si vuole passare per esempio da 10 a 60 divisioni bisogna portare la vite prima sul valore 70 e poi

tornare indietro a 60. Questo accorgimento è necessario sia per aumentare che per diminuire il valore delle divisioni che si vuole impostare.

Dalle differenze tra il valore massimo e il valore minimo ottenuto per piccoli e grandi spostamenti viene calcolato il fattore di guadagno.

La pressione viene calibrata collegando il trasduttore ad un manometro di mercurio. Cliccando sul pulsante PRESSIONE diviene attivo il primo pulsante OK che va premuto quando la pressione indicata dal manometro ad U, precedentemente collegato al trasduttore, è stabile a 0 mmHg. Quindi diviene attivo il secondo pulsante OK che va premuto quando la pressione indicata dal manometro ad U è stabile a 200 mmHg.

Viene così acquisito il valore in tensione del trasduttore relativo a 0 mmHg e 200 mmHg e calcolato il guadagno del trasduttore.

La calibrazione del trasduttore di lunghezza, collegato al supporto superiore di montaggio della protesi, si effettua acquisendo il valore delle tre facce A, B e C (che si calcola automaticamente) del parallelepipedo calibrato. La faccia B è di 4 mm più piccola della faccia A, mentre la faccia C è mezzo millimetro più piccola della faccia A. Cliccando sul pulsante LUNGHEZZA diviene attivo il primo pulsante OK che va premuto dopo aver posizionato sulla slitta relativa all'LVDT di lunghezza il parallelepipedo di calibrazione fornito dalla Dynatek con la faccia A rivolta verso l'alto. Quindi diviene attivo il secondo pulsante OK che va premuto dopo aver posizionato il parallelepipedo con la faccia "B" ancora rivolta verso l'alto. Il fattore di guadagno viene calcolato dalle due differenze di lunghezza.

Infine cliccando sul pulsante USCITA si abbandona il "subVI di calibrazione".

I dati di calibrazione sono memorizzati nei file "Pressione.dat", "Volume.dat" e "Lunghezza.dat" contenuti nella directory "Calibrazione".

Se si salta la procedura di calibrazione il software carica automaticamente i valori di guadagno e *offset* dei tre trasduttori relativi all'ultima calibrazione effettuata.

Anche se non sono state individuate grandi variazioni di questi parametri è sicuramente consigliabile rieffettuare la calibrazione se non si usa il DCT2A per diversi giorni.

Nella Tabella 2 sono riportati i valori tipici di guadagno e *offset* che è possibile ottenere per ciascun canale.

| Canale di acquisizione | Guadagno        | <b>Offset</b>            |
|------------------------|-----------------|--------------------------|
| Pressione              | 75,674 (mmHg/V) | $-2,961$ (mmHg)          |
| Volume $(LVDT_1)$      | 77,960 (div/V)  | $\overline{\phantom{0}}$ |
| Lunghezza (LVDT2)      | $1,699$ (mm/V)  | $3,471$ (mm)             |

**Tabella 2. Guadagno e** *offset* **dei tre canali di acquisizione**

### **Fase di "Acquisizione dati"**

Il pannello di Acquisizione dati (Figura 6) permette di programmare in quali intervalli di pressione e per quali BPM (battiti al minuto, corrispondenti agli RPM – Revolution Per Moment – del motore) si desidera acquisire i dati che permetteranno il calcolo della *compliance* radiale.

Dopo aver selezionato la directory di lavoro (che deve già esistere sull'HD) e il *bellow* (sono stati inseriti i dati relativi a tutti gli stantuffi per poter ricavare via software il guadagno totale, espresso in μl/V del canale di volume relativo a ciascun stantuffo), occorre inserire il nome, il raggio interno iniziale  $r_0$  (precedentemente misurato mediante un calibro per fori) e la lunghezza iniziale utilizzabile  $I_{\theta}$  (misurata quando il campione montato sul GCT è opportunamente

tensionato ed è a pressione 0 mmHg) del campione da testare. L'indicatore di pressione presente sul pannello permette di assicurarsi che la misura di  $\frac{1}{2}$  venga realmente effettuata a 0 mmHg.

Quindi si selezionano gli intervalli di pressione e i BPM di interesse semplicemente cliccando sopra gli interruttori desiderati. Fatto ciò si dà inizio all'acquisizione dei dati e premendo il pulsante OK compare il pannello acquisizione dati iniziali.

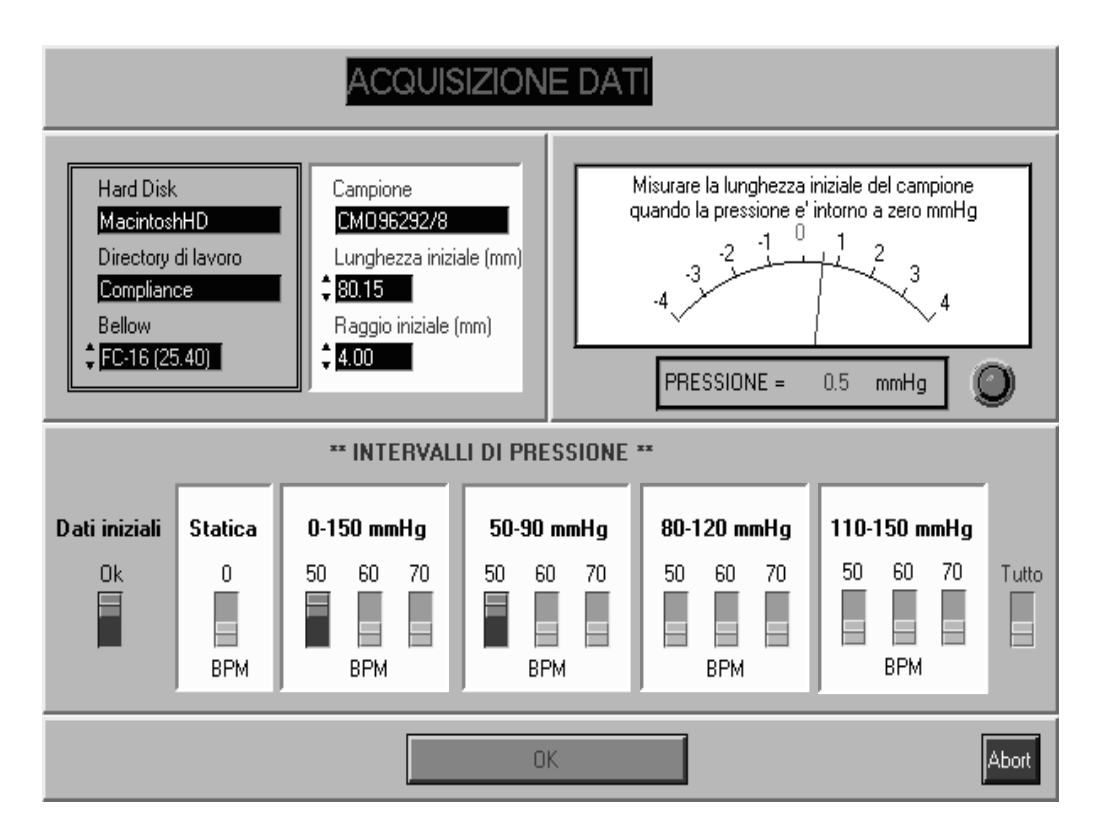

**Figura 6. Pannello di Acquisizione**

#### **Acquisizione dei dati iniziali**

Il pannello di Acquisizione dei dati iniziali (Figura 7), che si attiva dopo l'OK al pannello "Acquisizione dati", consente di determinare (noto il raggio e la lunghezza a 0 mmHg della protesi) il raggio e la lunghezza statica del campione alle pressioni 50, 80, 110 e 120 mmHg (quest'ultimo dato può non essere calcolato), i cui valori sono necessari per il calcolo della *compliance* negli intervalli 50-90 mmHg, 80-120 mmHg e 110-150 mmHg.

Per il calcolo dei raggi alle diverse pressioni (P) si utilizza la relazione:

$$
r_{p} = \sqrt{\frac{V_{p} - V_{0}}{\pi} + r_{0}^{2}L_{0}}{L_{p}}
$$

in cui  $r_p$  rappresenta il raggio a 50, 80, 110 e 120 mmHg.

Durante la fase di acquisizione l'operatore, seguendo le indicazioni riportate alla destra dell'indicatore di pressione, deve portare la protesi alla pressione richiesta e attendere 85

secondi (che è un intervallo sufficiente all'esaurimento del transitorio dovuto all'elasticità della protesi). Per raggiungere la pressione desiderata occorre agire solo sulla ruota del motore.

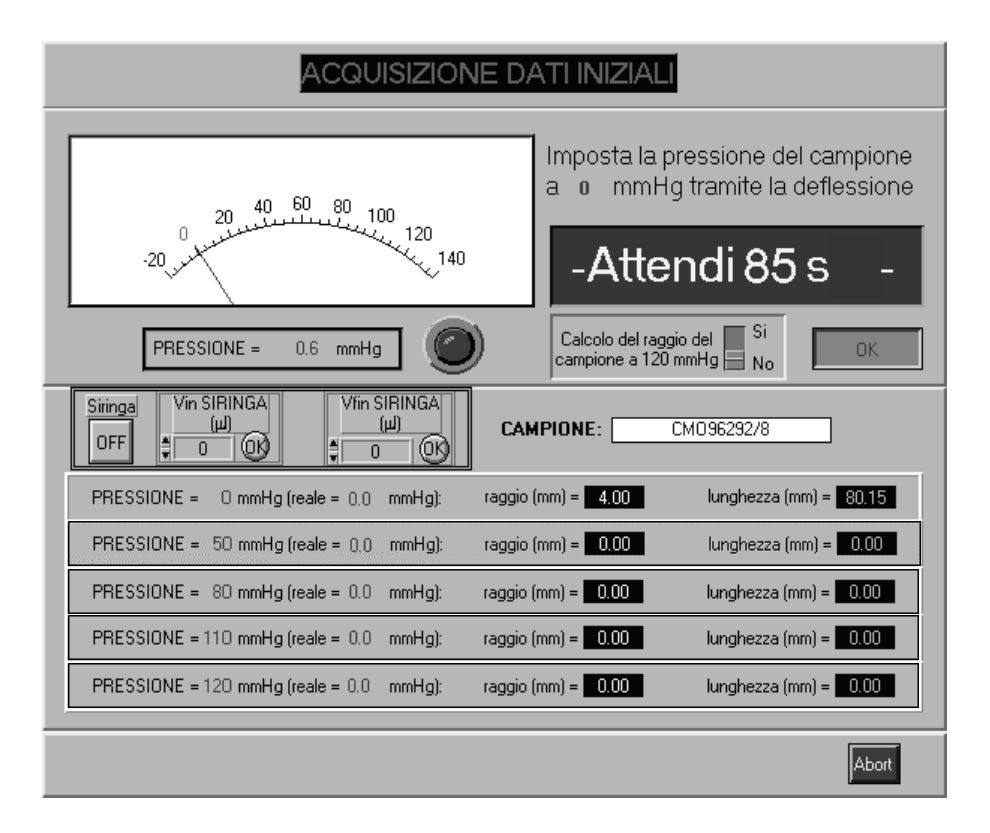

**Figura 7. Pannello di Acquisizione dei dati iniziali**

I valori acquisiti vengono riportati nei rispettivi indicatori e cliccando sul pulsante ABORT si passa al "subVI" successivo.

I dati  $r_0$ ,  $L_0$ ,  $r_{50}$ ,  $L_{50}$ ,  $r_{80}$ ,  $L_{80}$ ,  $r_{110}$ ,  $L_{110}$ ,  $r_{120}$ ,  $L_{120}$  sono memorizzati nel file "Dati Iniziali.dat" contenuto nella directory avente il nome del campione, che a sua volta è contenuta nella directory indicata nella directory di lavoro.

#### *Acquisizione dei dati iniziali con l'ausilio della siringa*

Per le protesi di largo diametro (>12 mm) può accadere che anche lo stantuffo più grande (FC-16) non sia sufficiente a pompare il volume d'acqua richiesto per ottenere una pressione variabile tra 0 e 120 mmHg necessari per l'acquisizione e il calcolo della lunghezza e del raggio iniziale della protesi (a 0, 50, 80, 110 e 120 mmHg).

Per ovviare a questo inconveniente durante la fase di acquisizione dei dati iniziali è possibile poter intervenire con una siringa per ottenere le pressioni desiderate. In questo caso si procede con l'acquisizione dopo aver scelto se acquisire o meno il dato a 120 mmHg. Dopo aver acquisito il dato a 0 mmHg, agendo sulla sola deflessione ci si porta ai valori successivi di pressione (come nella situazione precedente; caso in cui la siringa è OFF). Se anche con la massima escursione dell'albero verticale del DCT2A non si riesce ad ottenere il valore di pressione richiesto, occorre iniettare con la siringa il volume d'acqua mancante. In questo caso, quindi, bisogna attivare il pulsante SIRINGA (posizionandolo su ON) e appuntare su un quaderno il volume d'acqua presente inizialmente nella siringa. A questo punto lasciando la ruota del motore nella posizione di massima escursione, si inietta l'acqua con la siringa aprendo e poi chiudendo l'apposita valvola fino ad ottenere la pressione desiderata. Si attendono quindi 90 secondi per far terminare il transitorio e acquisire il dato.

La prima volta che viene usata la siringa verrà richiesto di inserire il volume iniziale (in μl) presente nella siringa stessa digitando il valore nell'apposito controllo denominato Vin SIRINGA. Premuto quindi il relativo pulsante OK, allo stesso modo si inerisce il volume d'acqua rimasto nella siringa (controllo denominato Vfin SIRINGA) e si preme il relativo tasto di OK per confermare l'inserimento del valore. Il volume inserito nella protesi attraverso la siringa sarà così sommato al volume iniettato agendo sulla sola ruota del motore, valore che sarà pari al massimo volume iniettabile con lo stantuffo utilizzato (es. 1396 μl per l'FC-16).

Per l'acquisizione dei dati ai successivi valori di pressione l'acqua sarà sempre iniettata dalla siringa lasciando ferma la ruota del motore nella posizione di massima escursione secondo le istruzioni precedenti.

#### **Acquisizione statica**

Nel caso in cui sia stato selezionato l'interruttore Statica dalla pennellata Acquisizione dati comparirà il pannello Acquisizione statica (Figura 8).

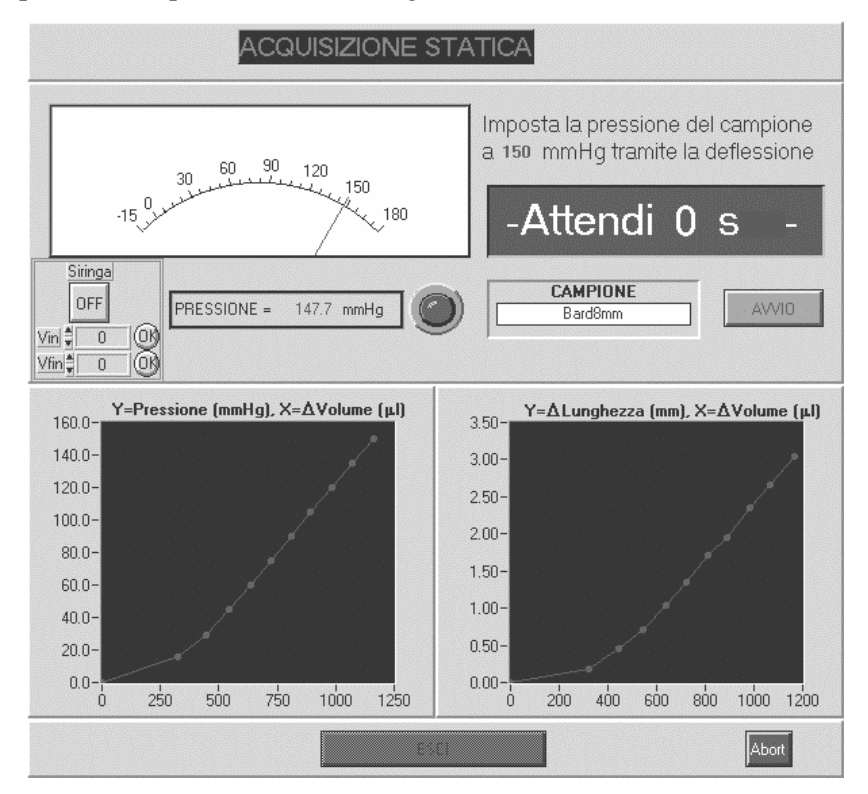

**Figura 8. Pannello di Acquisizione statica**

Questo, con un procedimento analogo a quello del precedente "subVI" descritto, acquisisce i dati in 11 punti distinti (equispaziati di 15 mmHg) dopo che la protesi ha mantenuto la pressione corrispondente per almeno 10 secondi.

Tali dati permetteranno in fase di elaborazione, il calcolo della *compliance* radiale statica. Quindi cliccando sul pulsante ABORT si passa al "subVI" successivo (i dati sono memorizzati nel file "Statica.dat" contenuto nella directory precedentemente indicata). Le curve visualizzate nei due grafici riportano l'andamento P-V e L-V ottenute interpolando linearmente i dati acquisiti.

Anche in questo caso è prevista l'acquisizione con l'ausilio della siringa secondo modalità analoghe a quelle descritte nel paragrafo precedente.

#### **Acquisizione dinamica**

Nel pannello Acquisizione dati dinamici (Figura 9), attivabile cliccando sugli interruttori che selezionano i diversi intervalli di pressione, l'operatore deve agire seguendo le operazioni indicate alla destra dell'indicatore di pressione.

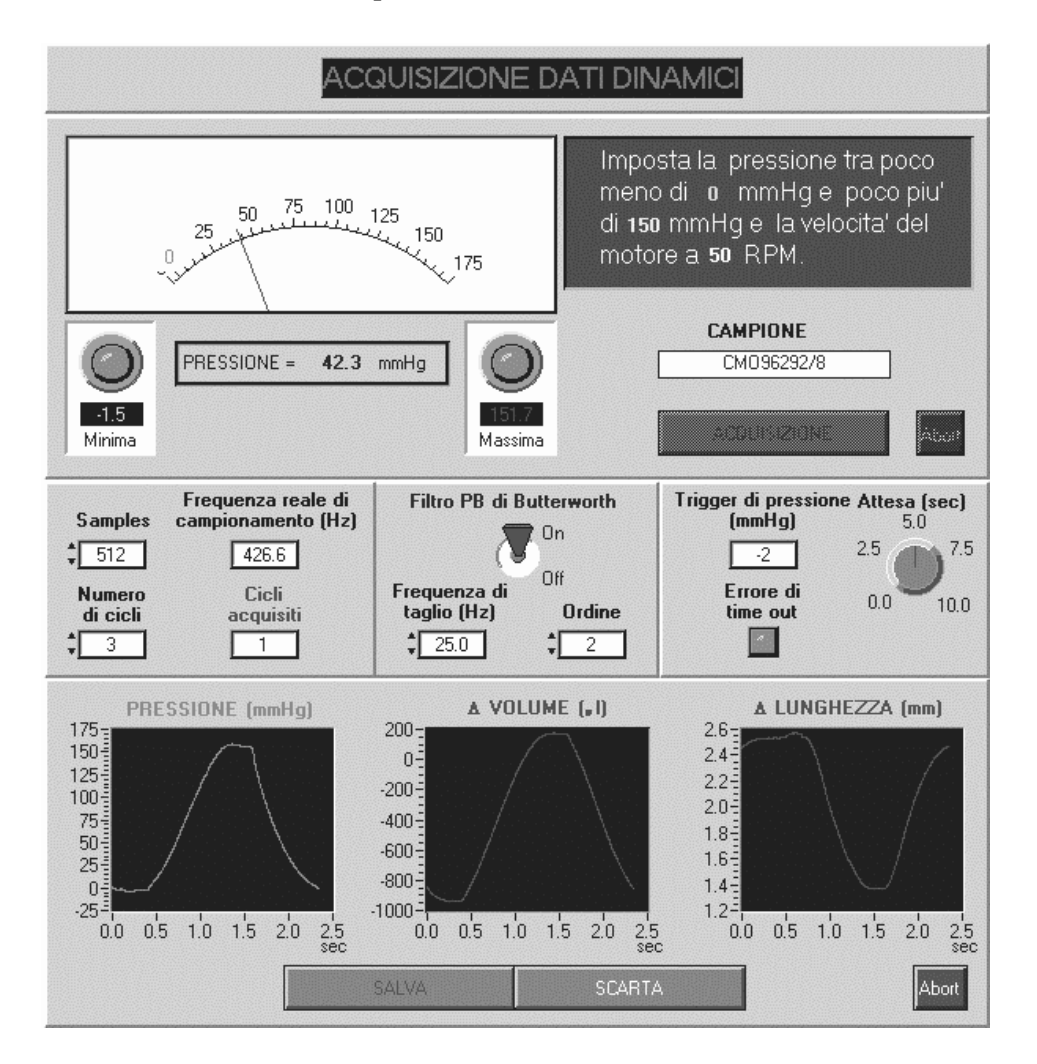

**Figura 9. Pannello di Acquisizione dinamica**

Quando i due *led* divengono contemporaneamente verdi l'operatore sa che la protesi sta lavorando all'intervallo di pressione richiesto e può passare all'acquisizione dei dati cliccando sul pulsante ACQUISIZIONE. Il software provvederà ad acquisire il numero di campioni  $N_c$  per ciascuna grandezza campionando ad una frequenza f<sub>c</sub> pari a (RPM *x* N<sub>c</sub>)/60.

Si osservi che l'acquisizione ha inizio non appena il valore della pressione supera il livello di trigger riportato in Trigger di pressione.

Quindi i dati acquisiti dai trasduttori, dopo essere stati o meno filtrati mediante un filtro FIR (Finit Impulse Response) PB (Passa Basso) di Butterworth, sono visualizzati nelle rispettive finestre e possono essere memorizzati o scartati cliccando rispettivamente sui pulsante SALVA o SCARTA.

Tale operazione si ripete per un numero di volte pari a CICLI ACQUISITI e quindi termina automaticamente passando al ciclo di acquisizione seguente, secondo l'ordine in cui sono stati selezionati gli interruttori nel pannello di acquisizione dati (i dati sono memorizzati nei file "(0-150)- 50bpm.dat", "(0-150)-60bpm.dat", …,"(110-150)-70bpm.dat" contenuti nella solita directory).

### **Fase di "Calcolo** *compliance***": elaborazione dei dati**

Il pannello di elaborazione (Figura 10) permette di programmare in quali intervalli di pressione e per quali BPM si desidera calcolare la *compliance* radiale, sulla base dei dati precedentemente acquisiti (che perciò debbono già esistere).

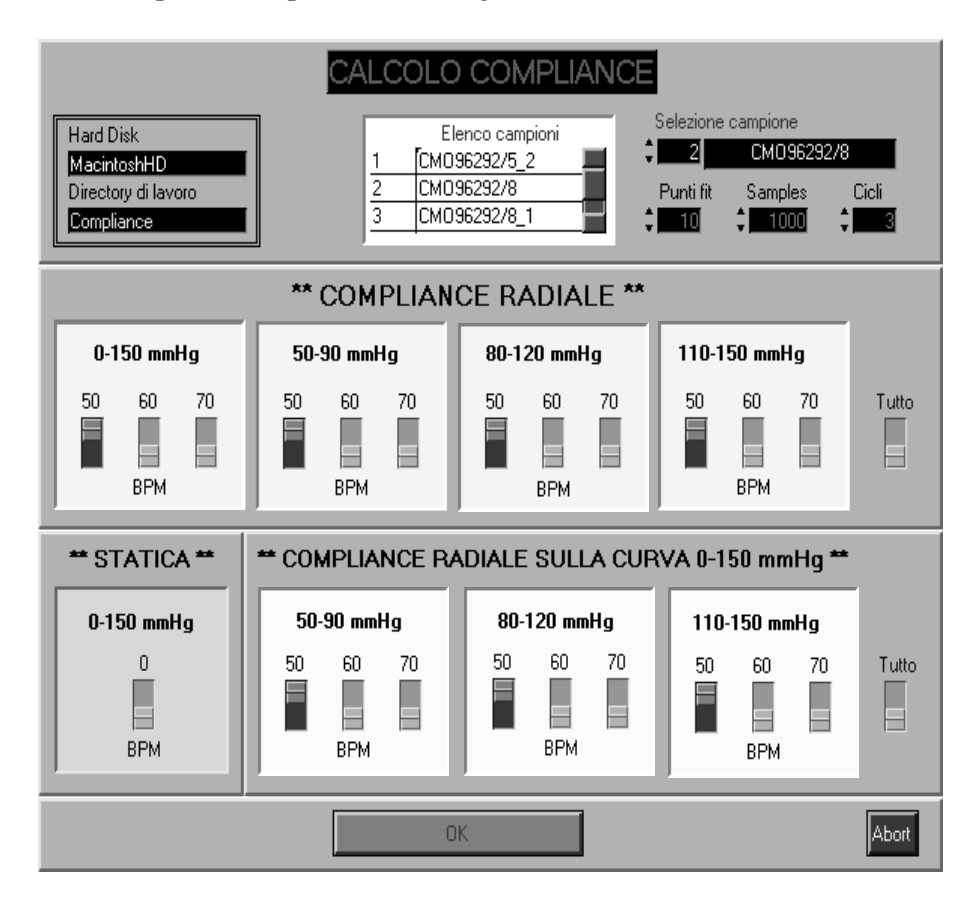

**Figura 10. Pannello di Calcolo** *compliance*

Nella tabella Elenco campioni compaiono tutti i campioni che sono contenuti nella directory indicata nel campo directory di lavoro, il campione d'interesse va quindi selezionato riportando il corrispondente numero nel primo campo Selezione campione. Quindi si selezionano gli intervalli di pressione e i BPM di interesse semplicemente cliccando sopra gli interruttori desiderati. Si osservi che la selezione degli interruttori contenuti nel gruppo COMPLIANCE RADIALE SULLA CURVA 0-150 mmHg origina il calcolo della *compliance* radiale per grandi deformazioni (ad esempio se si seleziona 80-120 mmHg 60 BPM verrà calcolata la *compliance* radiale nell'intervallo indicato mediante i dati relativi alla curva 0-150 mmHg 60 BPM); ovviamente tale elaborazione necessita della corrispondente curva 0-150 mmHg che perciò deve essere stata precedentemente acquisita.

Il campo Punti fit indica il numero di campioni che saranno impiegati per il *fit* lineare delle curve P-V ed L-V nell'intorno del punto di interesse (dove V è la grandezza indipendente in quanto imposta dalla rotazione del motore) e che conviene non superi il valore 10 per non condurre ad eccessivi errori. Quindi si dà inizio al calcolo delle *compliance* desiderate premendo il pulsante OK.

Nel caso in cui sia stato selezionato l'interruttore Statica comparirà il pannello COMPLIANCE RADIALE TRA X E Y mmHg DALLA CURVA STATICA 0150 mmHg (Figura 11). Questo riporta per il campione selezionato la *compliance* radiale statica tra 0-150, 50-90, 80-120 e 110-150 mmHg, nonché i valori del raggio e della lunghezza corrispondenti agli estremi indicati con dei pallini sulle curve P-V e L-V.

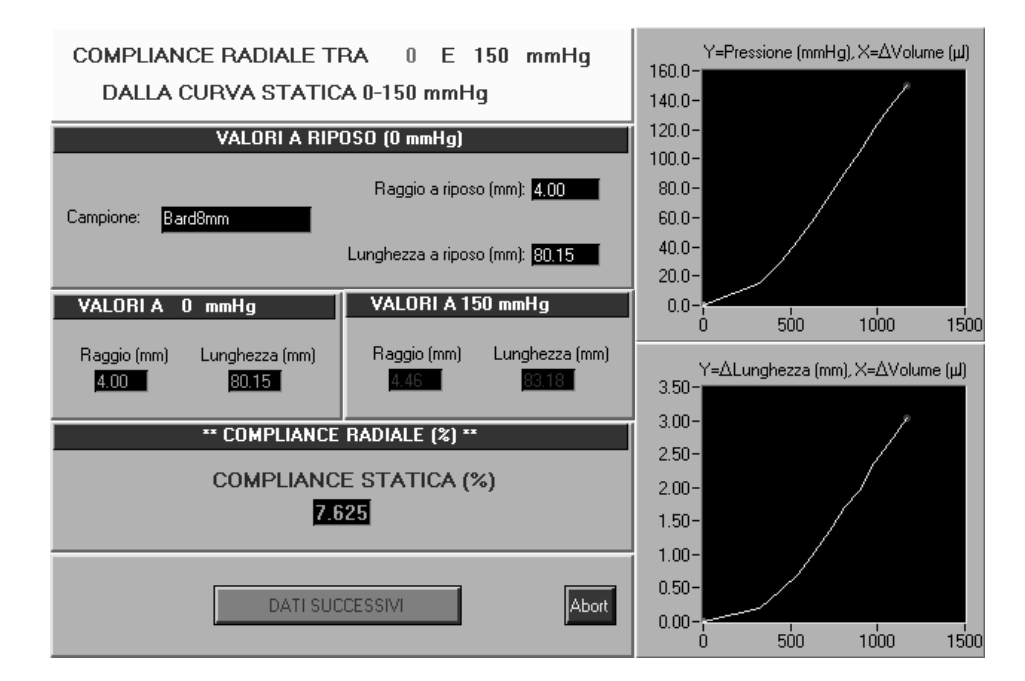

**Figura 11. Calcolo della** *compliance* **radiale** 

Il pannello COMPLIANCE RADIALE TRA 0 E 150 mmHg A 50 BPM (Figura 12) e il pannello COMPLIANCE RADIALE TRA 50 E 90 mmHg A 50 BPM (Figura 13), attivabili cliccando sugli interruttori per selezionare la *Compliance* radiale o *Compliance* radiale sulla curva 0-150 mmHg, sono esempi di calcolo della *compliance* radiale in questi intervalli. Si osservi che nel caso in cui, durante la fase di acquisizione dati, si siano acquisiti più cicli, le grandezze calcolate (raggio, lunghezza e *compliance*) sono date dalla media delle stesse calcolate per ciascun ciclo.

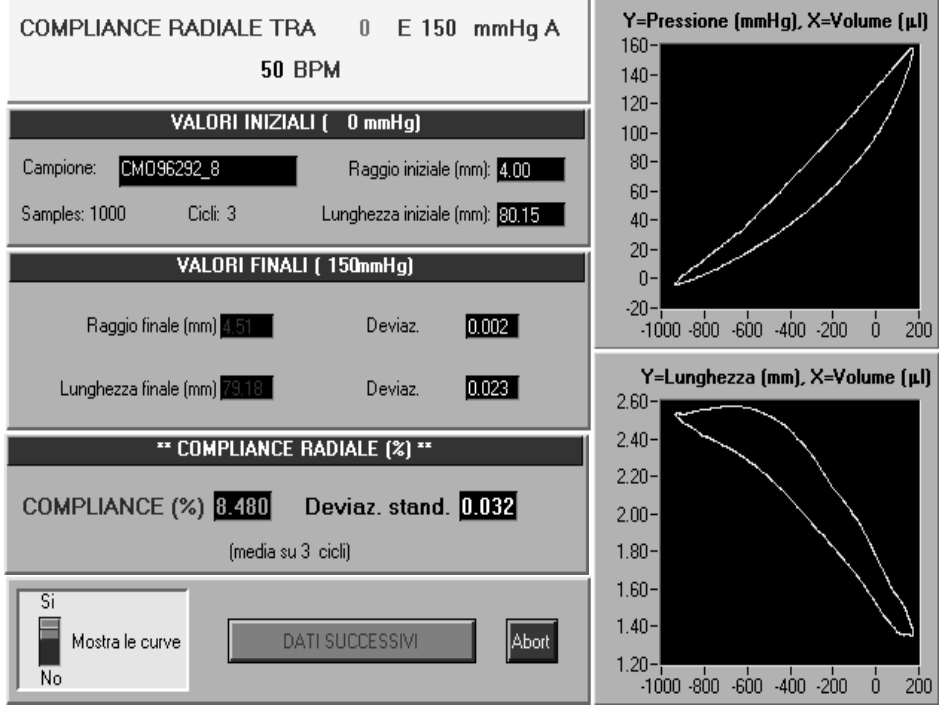

**Figura 12. Calcolo della** *compliance* **radiale statica**

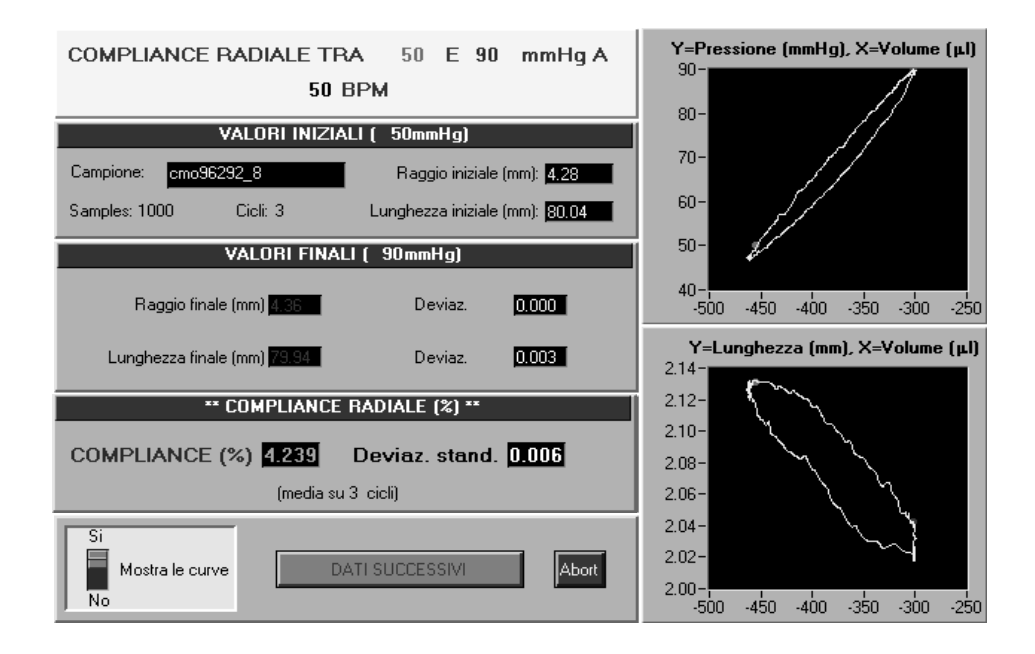

**Figura 13. Calcolo della** *compliance* **radiale tra 50 e 90 mmHg (piccole deformazioni)**

La Figura 14 riporta la schermata di COMPLIANCE RADIALE TRA 50 E 90 mmHg SULLA CURVA 0-150 mmHg con un esempio di *compliance* radiale per grandi segnali. Si osservi che l'interruttore abilita o meno la visualizzazione delle curve.

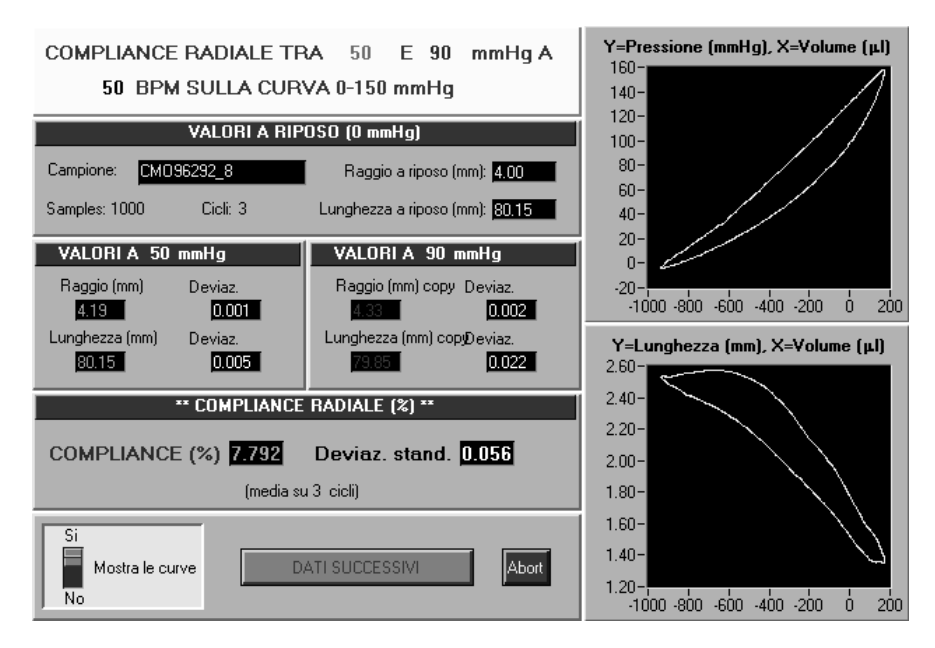

**Figura 14. Calcolo della** *compliance* **radiale tra 50 e 90 mmHg (grandi deformazioni)**

Le Figure 15 e 16 sono esempi di stampa dei dati, calcolati utilizzando valori raccomandati dalla normativa citata, e si riferiscono ai valori di *compliance* di una protesi vascolare a maglia doppio velour con Carbofilm con 8 mm di diametro.

| CAMPIONE: cmo96292/8                 |                                       |       |                    |               |       |                    |               |       |  |
|--------------------------------------|---------------------------------------|-------|--------------------|---------------|-------|--------------------|---------------|-------|--|
| 50-90 mmHG (dalla curva 0-150 mmHg)  |                                       |       |                    |               |       |                    |               |       |  |
|                                      | <b>50 BPM</b>                         | DS    |                    | <b>60 BPM</b> | DS    |                    | <b>70 BPM</b> | DS    |  |
| R50:                                 | 4.19                                  | 0.001 | R <sub>50</sub> :  | 4.19          | 0.000 | R50:               | 4.19          | 0.001 |  |
| L50:                                 | 80.15                                 | 0.005 | L50:               | 80.17         | 0.005 | L50:               | 80.17         | 0.007 |  |
| R 90                                 | 4.33                                  | 0.002 | R90                | 4.32          | 0.002 | R90:               | 4.32          | 0.001 |  |
| L90:                                 | 79.85                                 | 0.022 | L90:               | 79.94         | 0.032 | L90:               | 79.94         | 0.021 |  |
| C50-90:                              | 7.79                                  | 0.056 | C50-90:            | 7.49          | 0.111 | C50-90:            | 7.51          | 0.023 |  |
|                                      |                                       |       |                    |               |       |                    |               |       |  |
| 80-120 mmHG (dalla curva 0-150 mmHg) |                                       |       |                    |               |       |                    |               |       |  |
|                                      | <b>50 BPM</b>                         | DS    |                    | <b>60 BPM</b> | DS    |                    | <b>70 BPM</b> | DS    |  |
| R80:                                 | 4.29                                  | 0.002 | R80:               | 4.29          | 0.002 | R80:               | 4.29          | 0.001 |  |
| L80:                                 | 79.96                                 | 0.020 | L80:               | 80.03         | 0.029 | L80:               | 80.04         | 0.013 |  |
| R120:                                | 4.42                                  | 0.001 | R120:              | 4.42          | 0.001 | R120:              | 4.51          | 0.001 |  |
| L120:                                | 79.53                                 | 0.015 | L120:              | 79.51         | 0.011 | L120:              | 79.51         | 0.017 |  |
| C80-120:                             | 7.42                                  | 0.081 | C80-120:           | 7.71          | 0.085 | C80-120:           | 7.81          | 0.130 |  |
|                                      |                                       |       |                    |               |       |                    |               |       |  |
|                                      | 110-150 mmHG (dalla curva 0-150 mmHg) |       |                    |               |       |                    |               |       |  |
|                                      | <b>50 BPM</b>                         | DS    |                    | 60 BPM        | DS    |                    | <b>70 BPM</b> | DS    |  |
| R110:                                | 4.39                                  | 0.001 | R110:              | 4.39          | 0.002 | R110:              | 4.39          | 0.001 |  |
| L110:                                | 79.63                                 | 0.019 | L110:              | 79.67         | 0.024 | L110:              | 79.67         | 0.011 |  |
| R150:                                | 4.51                                  | 0.001 | R150:              | 4.50          | 0.002 | R150:              | 4.51          | 0.002 |  |
| L150:                                | 79.18                                 | 0.023 | L <sub>150</sub> : | 79.23         | 0.024 | L <sub>150</sub> : | 79.18         | 0.026 |  |
| C110-150:                            | 6.78                                  | 0.100 | C110-150:          | 6.73          | 0.103 | C110-150:          | 6.86          | 0.138 |  |
|                                      |                                       |       |                    |               |       |                    |               |       |  |
| PER STAMPARE I DATI PREMERE          | "APPLE + P"                           |       |                    | <b>ESCI</b>   |       |                    |               |       |  |

**Figura 15. Pannello di stampa dei dati (grandi deformazioni) calcolati utilizzando valori raccomandati dalla normativa citata**

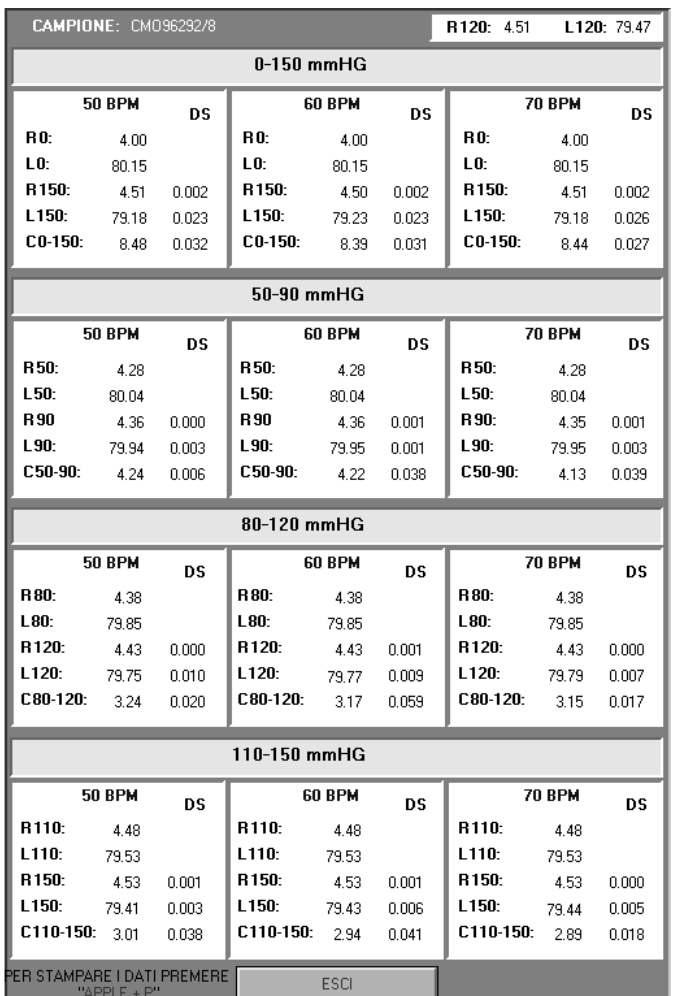

**Figura 16. Pannello di stampa dei dati calcolati utilizzando valori raccomandati dalla normativa citata**

### **Fase di "Traduzione files": traduzione dei file in formato testo**

Il pannello di Figura 17 permette di decidere quali file si desidera tradurre in file di testo in modo da poterli visualizzare con un qualsiasi word processor o esportare su un sistema Windows. I file così convertiti, inoltre, possono essere facilmente elaborati con altri software di analisi. I dati che compaiono si riferiscono alle misure dei tre trasduttori (rispettivamente di pressione, volume e lunghezza) separati da tabulazioni e per i diversi cicli acquisiti.

Il pannello Traduzione files è di immediata comprensione ed è richiesto da parte dell'operatore solamente l'inserimento della directory di lavoro per individuare i file da convertire e il numero di cic li acquisiti. Nell'apposito indicatore (Samples) viene visualizzato il numero di campioni individuato dal software a partire dalla dimensione dei file.

I file vengono salvati nella directory "Testo" presente all'interno della directory individuata dal nome del campione con l'estensione ".txt".

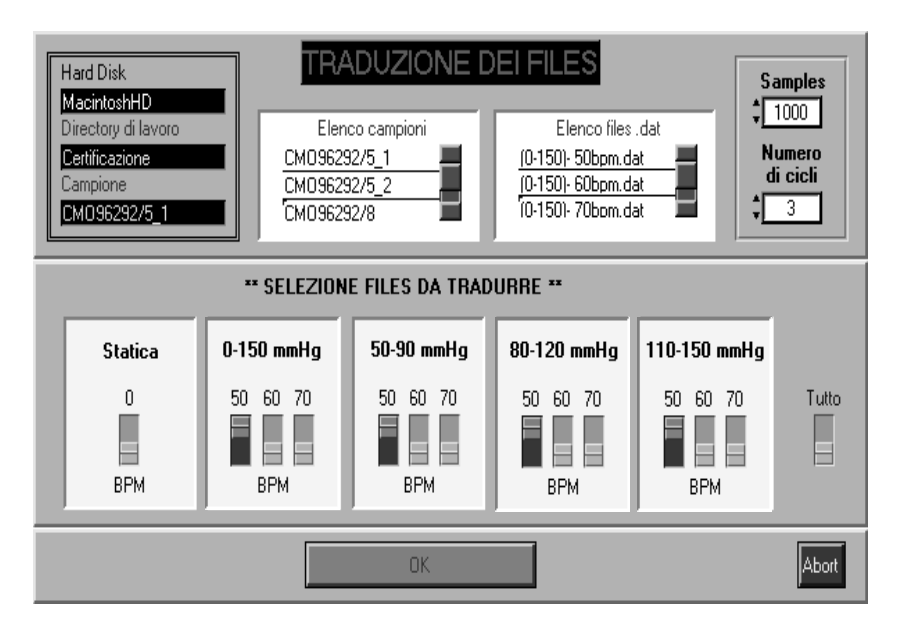

**Figura 17. Pannello di traduzione dei file**

### **Esempi di elaborazione**

I seguenti esempi di elaborazione strutturata dei dati rilevati per un certo campione dimostrano le enormi potenzialità del software Labview e possono essere di spunto per ulteriori analisi:

– *Calcolo della velocità di deformazione di una protesi*

La Figura 18 mostra il pannello del VI che calcola la velocità di deformazione di una protesi sia nel caso di grandi che di piccole deformazioni in tre diversi punti della curva pressione-volume (a 70, 100 e 130 mmHg) visualizzata nel grafico di destra.

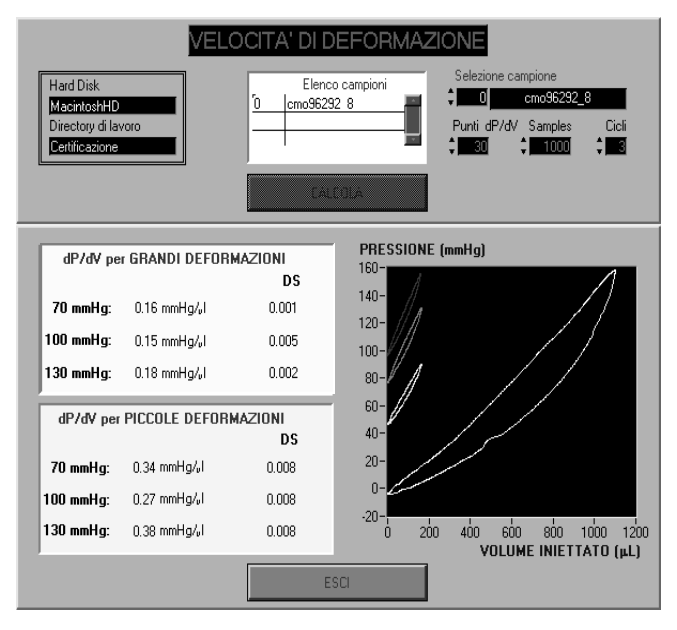

**Figura 18. Esempio di elaborazione dei dati: calcolo della velocità di deformazione della protesi**

#### – *Figure di Lissajous*

Il caratteristico comportamento viscoelastico di una protesi vascolare determina un tipico fenomeno di isteresi visibile nei grafici pressione-raggio, pressione-volume oppure pressione-deformazione. È possibile risalire allo sfasamento tra le due grandezze rappresentate sfruttando le figure di Lissajous.

La Figura 19 mostra il pannello di tale caclcolo dello sfasamento.

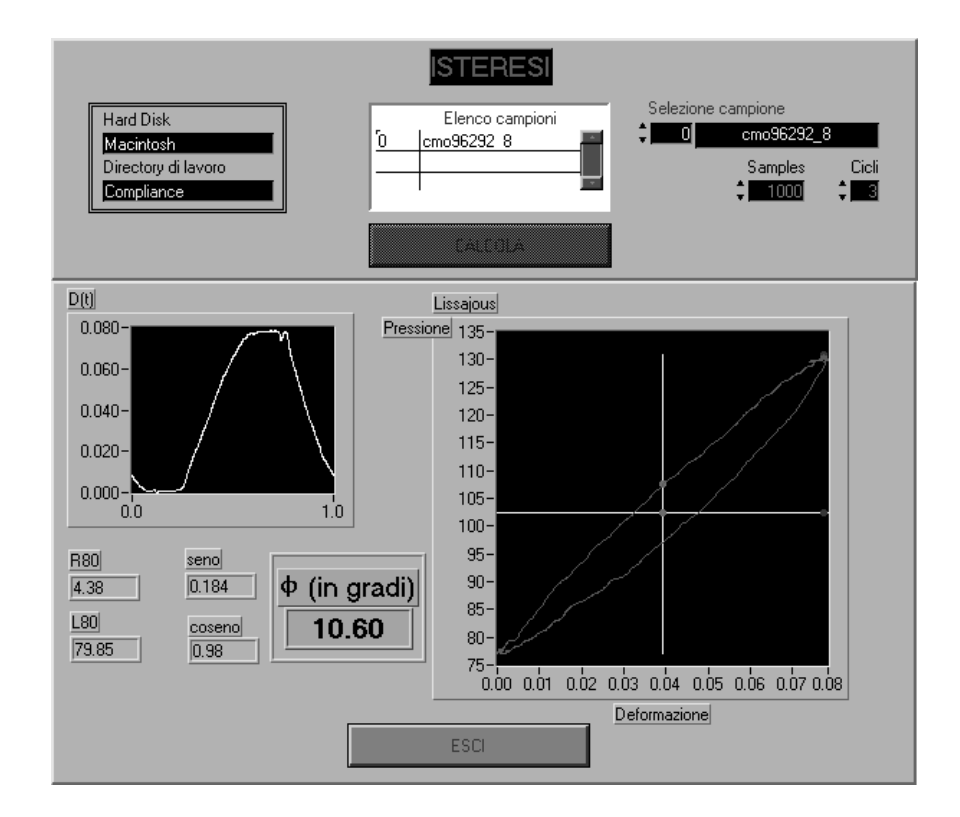

**Figura 19. Calcolo dello sfasamento tra pressione e deformazione della protesi effettuato utilizzando le figure di Lissajous**

Considerando infatti la composizione di due moti armonici di ampiezza e fase differenti le equazioni parametriche che ne descrivono la traiettoria sono:

 $x = R_1 \cos(\omega t + \phi_1)$  $y = R_2 \cos(\omega t + \phi_2)$ 

È sempre possibile effettuare un cambiamento di coordinate (in particolare una traslazione angolare) in modo da individuare un nuovo riferimento cartesiano rispetto al quale la fase del moto relativo all'asse x sia nulla. Rispetto a questo nuovo riferimento le equazioni precedenti divengono:

 $x = R_1 \cos(\omega t)$  $y = R_2 \cos(\omega t + \Phi)$ 

con  $\Phi = \phi_1 - \phi_2$ . Eliminando il parametro temporale t si ottiene l'equazione della traiettoria, che rappresenta un'ellisse:

$$
\frac{x^2}{R_1^2} + \frac{y^2}{R_2^2} - \frac{2xy}{R_1R_2} \cos \Phi = \text{sen}^2 \Phi
$$
 ellisse di Lissajous

Al variare di Φ si ottengono le cosiddette figure di Lissajous. Nel caso in cui Φ=0 oppure  $Φ = π$  l'equazione si riduce a quella di una retta, mentre se  $R_1 = R_2$  e  $Φ = π/2$  l'equazione diventa quella di una circonferenza.

# **ESEMPIO DI APPLICAZIONE DEL SOFTWARE**

## **Valori di** *compliance*

Come già accennato nei capitoli precedenti, mediante il *software* realizzato presso il Laboratorio di Ingegneria Biomedica è possibile caratterizzare l'elasticità del dispositivo protesico sia in condizioni statiche che dinamiche. Nelle Tabelle 3-5 viene riportato il valore della *compliance* per protesi di piccolo diametro sintetiche e non sintetiche.

Nell'ambito dei dispositivi di tipo tessile, inoltre, sono considerate differenti tessiture (a maglia o tessuta) e sono prese in considerazione, nell'ambito della stessa realizzazione, protesi di marche attualmente sul mercato. Le protesi della Gore sono quelle non tessili e sono realizzate in ePTFE.

Nel caso della caratterizzazione statica viene riportato il valore dell'elasticità radiale nel solo intervallo pressorio 80-120 mmHg, mentre nel caso dinamico vengono riportati i valori relativi ai tre intervalli pressori (50-90; 80-120; 110-150 mmHg) così come richiesto dalla normativa di riferimento. Il caso dinamico comporta l'analisi per piccole deformazioni cioè un'analisi lineare per basse velocità di deformazione e una analisi per grandi deformazioni (analisi non lineare).

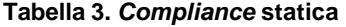

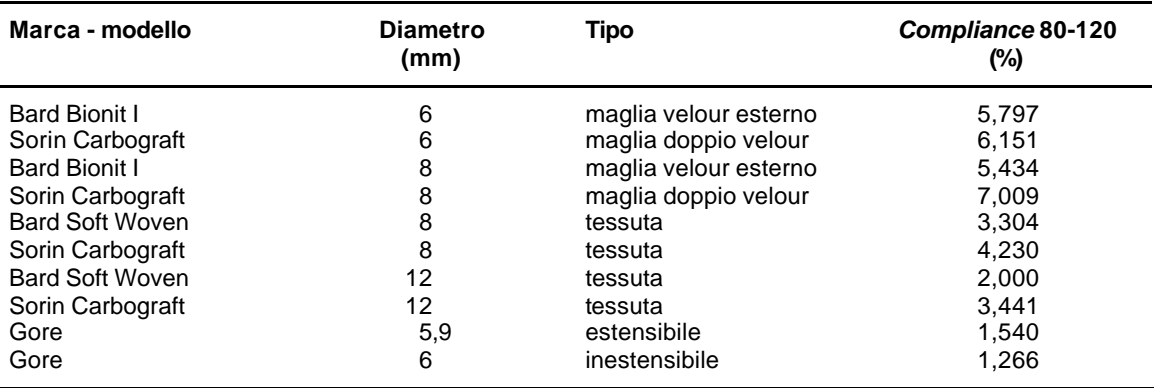

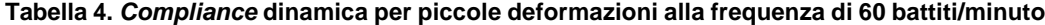

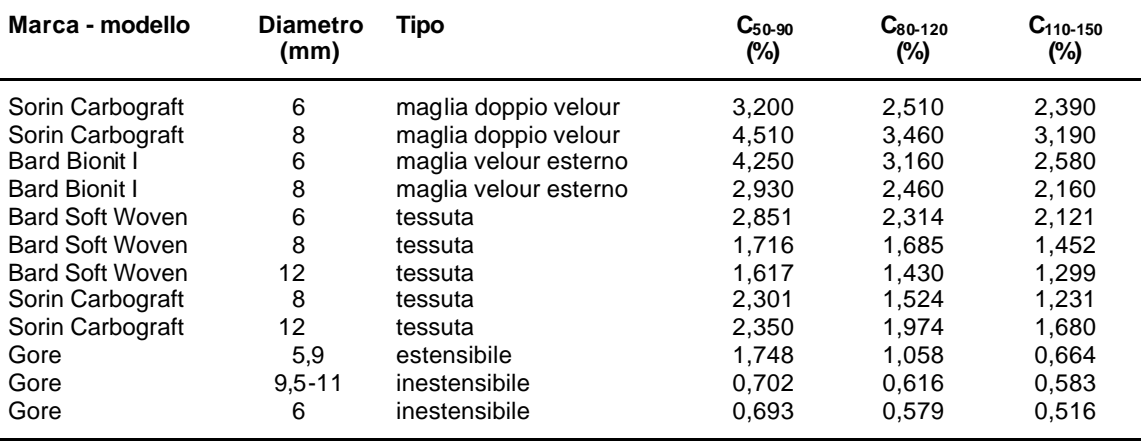

| Marca - modello        | <b>Diametro</b><br>(mm) | Tipo                  | $C_{50-90}$<br>(%)       | $C_{80-120}$<br>(%) | $C_{110-150}$<br>(%) |
|------------------------|-------------------------|-----------------------|--------------------------|---------------------|----------------------|
| Sorin Carbograft       | 6                       | maglia doppio velour  | 5.423                    | 5.316               | 5,200                |
| Sorin Carbograft       | 8                       | maglia doppio velour  | 7.860                    | 7.580               | 6.780                |
| Bard Bionit I          | 6                       | maglia velour esterno | 7,645                    | 6,029               | 5,554                |
| Bard Bionit I          | 8                       | maglia velour esterno | 5,054                    | 4,262               | 3,963                |
| <b>Bard Soft Woven</b> | 6                       | tessuta               | 5,482                    | 5.128               | 5,107                |
| <b>Bard Soft Woven</b> | 8                       | tessuta               | 5,025                    | 4,841               | 4,625                |
| <b>Bard Soft Woven</b> | 12                      | tessuta               | $\overline{\phantom{0}}$ |                     |                      |
| Sorin Carbograft       | 8                       | tessuta               | 4.102                    | 2,835               | 2,223                |
| Sorin Carbograft       | 12                      | tessuta               | $\overline{\phantom{0}}$ |                     |                      |
| Gore                   | 5.9                     | estensibile           | 2,403                    | 2.128               | 1,887                |
| Gore                   | $9.5 - 11$              | inestensibile         | 0.934                    | 0.921               | 0,876                |
| Gore                   | 6                       | inestensibile         | 0,922                    | 0.900               | 0,874                |

**Tabella 5.** *Compliance* **dinamica per grandi deformazioni alla frequenza di 60 battiti/minuto**

Dai risultati si evidenziano i differenti protocolli che si possono implementare con questo software e il tipo di caratterizzazione che ne consegue.

In particolare dalla caratterizzazione sia statica che dinamica si evidenzia come le protesi tessute siano meno complianti rispetto a quelle realizzate a maglia. La differente elasticità dipende, infatti, dal tipo di tessitura. Le protesi non tessute risultano comunque essere le più rigide. Resta il fatto che la scelta di un tipo di protesi rispetto all'altra è demandata al chirurgo anche in base al sito d'impianto.

Analizzando le Tabelle è possibile notare anche il differente comportamento elastico di due protesi di uguale tessitura ma di marca diversa. Al variare del diametro infatti una protesi (BARD) presenta una diminuzione della elasticità mentre l'altra (SORIN) presenta un aumento della *compliance* all'aumentare del diametro nominale interno. Ciò può essere dovuto al differente funzionamento delle protesi: infatti all'aumentare della pressione la protesi della Bard presenta un accorciamento in lunghezza mentre quella della Sorin presenta un allungamento. Tale funzionamento può dipendere anche dal diverso tensionamento dei dispositivi.

La protesi a maglia della Bard viene, infatti, tensionata con 60 grammi mentre quella a maglia della Sorin con 125 grammi . Questi sono i valori del tensionamento suggeriti dalle case produttrici per il calcolo della lunghezza utile della protesi e sono i valori che dovrebbero corrispondere al miglior punto di lavoro della protesi una volta impiantata.

### **BIBLIOGRAFIA**

Barbaro V, Boccanera G, Daniele C, Grigioni M. *Introduzione allo studio delle protesi vascolari*. Roma: Istituto Superiore di Sanità; 1995. (Rapporti ISTISAN 95/18).

Dynatek Dalta. *DCT2A Data Acquisition Manual*. Galena, MO: Dynatek Dalta USA; 1993.

Dynatek Dalta. *Manuale del Dynatek Dalta DCT-2 Dynamic Compliance Testing Instrument.* Galena, MO: Dynatek Dalta USA; 1993.

European Committee for Standardization. EN-12006-2*. Non active surgical implants. Particular requirements for cardiac and vascular implants. Part 2: Vascular prostheses including cardiac valve conduit*. Bruxelles: European Committee for Standardization; 1998.

Guidoin R, Couture J, Assayed F, Gosselin C*.* New frontiers of vascular grafting. *Int Surg* 1988; 73:241- 9.

Hasson JE, Megerman J, Abbott WM. Increased compliance near vascular anasthomoses. *J Vasc Surg* 1985;2:419-23.

ISO/TC 150/SC 2/WG 3 N 42, *Cardiovascular implants - Vascular prostheses*. Geneva: International Organization for Standardisation; 1994.

Schmitz-Rixen T, Lepidi S, Hamilton G. Compliance: a critical parameter for maintenance of arterial reconstruction? *Ann Ital Chir* 1993;64(1):15-27.

Snyder RW, Helmus MN. *Vascular prothesis*. London: Webster; 1984.

Thomas JH, Pierce GE, Iliopoulos JI, Hermreck AS. Vascular graft selection. *Surg Clin North Am* 1994; 68(4):865-74.

*Presidente dell'Istituto Superiore di Sanità e Direttore responsabile: Enrico Garaci*

*Coordinamento redazionale: Paola De Castro e Sandra Salinetti*

*Stampato dal Servizio per le Attività Editoriali dell'Istituto Superiore di Sanità, Viale Regina Elena, 299 - 00161 ROMA*

*La riproduzione parziale o totale dei* Rapporti *e* Congressi ISTISAN *deve essere preventivamente autorizzata.*

*Reg. Stampa - Tribunale di Roma n. 131/88 del 1° marzo 1988*

*Roma, marzo 2002 (n. 1) 6° Suppl.*

*La responsabilità dei dati scientifici e tecnici pubblicati nei* Rapporti *e* Congressi ISTISAN *è dei singoli autori*